# **DOSCH DESIGN**

### **Dosch VizImages & 3D EDITION**

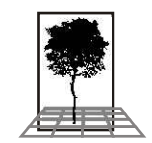

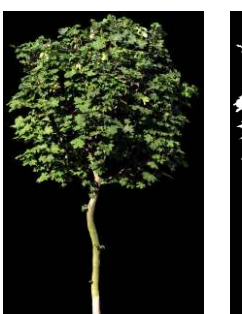

**Normal version - PSD and TIF**

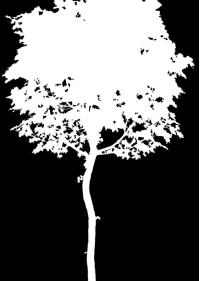

Normal image Alpha channel

**Load Selection** 

Source

Operation **C** New Selection  $C$  Add to Selection C Subtract from Selection C Intersect with Selection

Document: Tree067.psd

**E** invert

Channel: Alpha 1

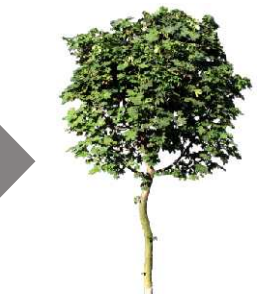

**Background** removed

In the normal version, the **PSD** and the **TIF** files include the image of both, the **object** (e.g. tree) and the **alpha-channel** in order to cut out the object against the background (e.g. sky, building, forest).

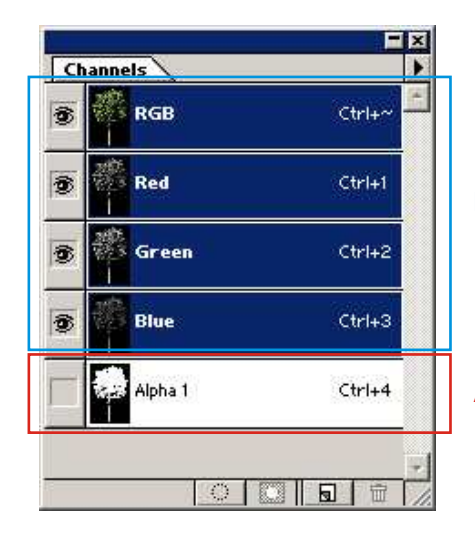

Normal image

Alpha channel

In Photoshop's "Channels" window, the additional channel for the Alpha channel is shown.

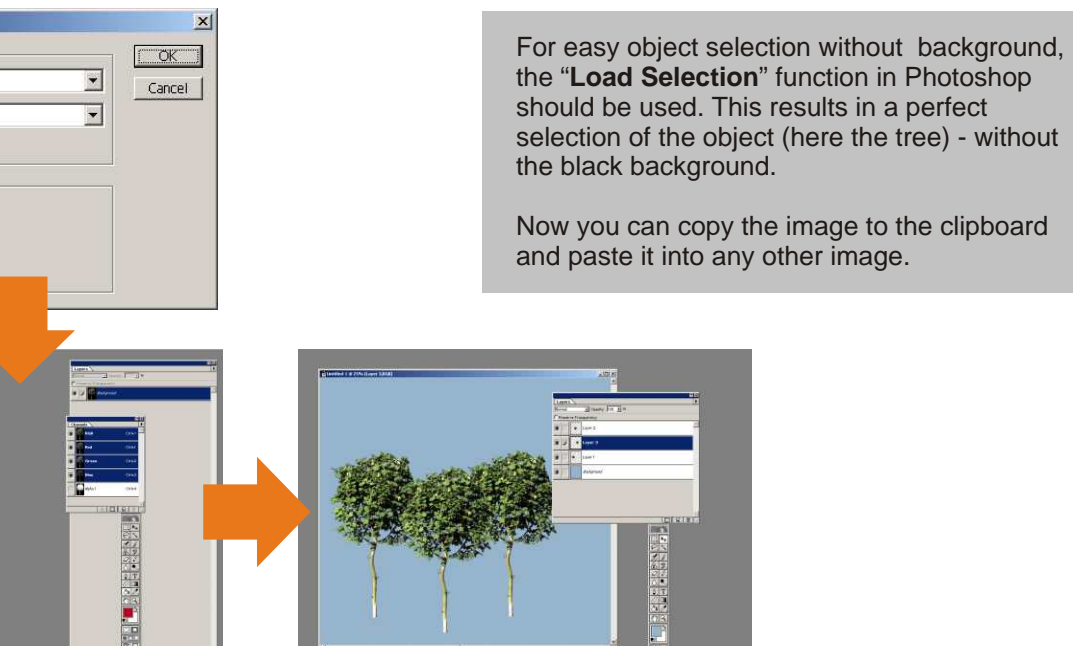

www.doschdesign.com page 1

**DOSCH DESIGN** 

### **3D EDITION - TIF and JPG**

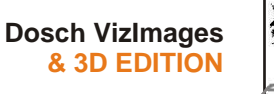

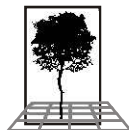

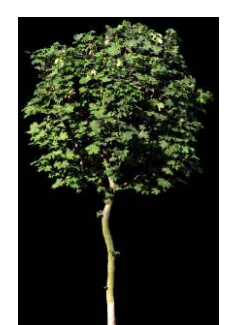

#### **Normal image**

File-names:

xxxx.jpg xxxx.tif

In the 3D-EDITION, the image and the alpha-channel are stored in different files.

This makes it easier to use the cut-out images in 3D-applications like 3dsmax, Maya, Cinema4D, Lightwave3D etc.

The normal image is used as a "color-map" and the alpha-channel as a "transparency-map" or "clip-map".

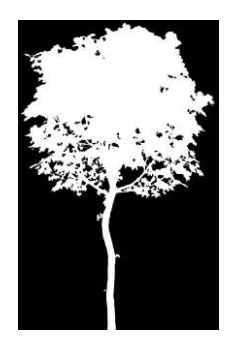

**Alpha-channel**

File-names:

xxxx**a**.jpg xxxx**a**.tif

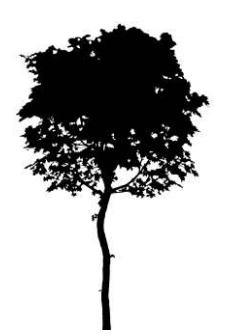

#### **Inverse Alpha-Channel**

File-names:

xxxx**b**.jpg xxxx**b**.tif

#### **Planar 3D-model**

File-names:

xxxx.3ds xxxx.dxf xxxx.lwo xxxx.obj xxxx.vrml In addition to the image and the alpha-channel of each object a planar 3D-model is included which has the correct aspect ratio. This simplifies the process of placing the texture-maps on the planar 3D-model.

Each planar 3D-model is provided in the 3DS, DXF, LWO, OBJ and VRML formats - so they are useable in any 3D-application.

www.doschdesign.com page 2

## **3D EDITION - 3D formats: 3DS, DXF, LWO, OBJ, VRML**

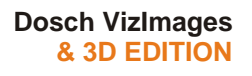

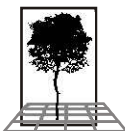

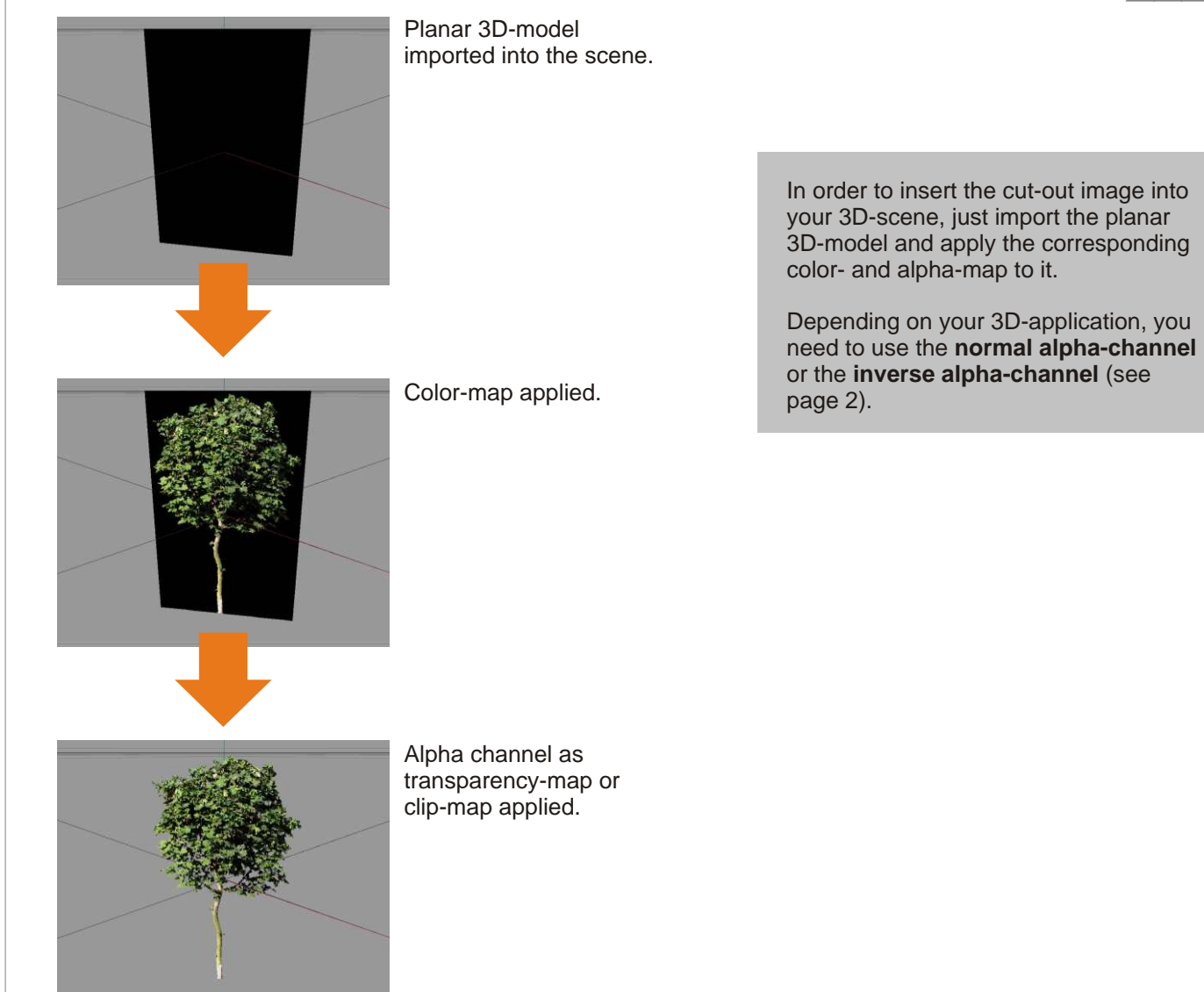